## ishipdocs ishipdocs "How to" guide for uploading files using the Safari browser (For Mac users)

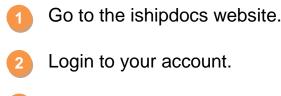

- Check whether MS Silverlight & Java has been installed or not (If not, then install the software).
- 4 Select the folder where you want to upload files.
- 5 Then select the application (Silverlight/Java).
- 6 Select Safari.

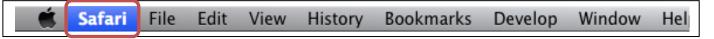

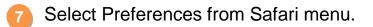

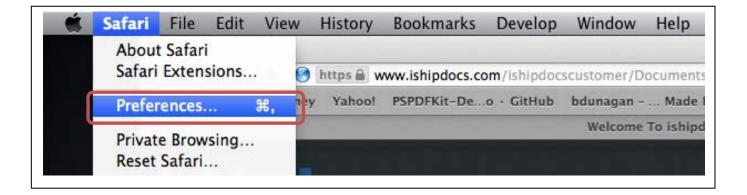

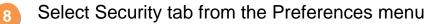

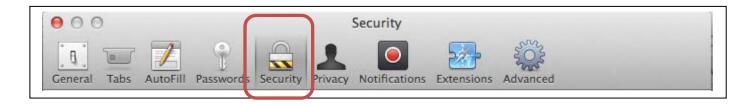

## Select the Managed Website Settings.

| 00                                                                                                    | Security                                              |   |
|----------------------------------------------------------------------------------------------------|-------------------------------------------------------|---|
| General Tabs AutoFill Password                                                                                                    | ds Security Privacy Notifications Extensions Advanced |   |
| Fraudulent sites: Varn when visiting a fraudulent website<br>The Google Safe Browsing Service is unavailable.<br>No updates have occurred in 13 days. |                                                       |   |
| Web cont                                                                                                    | tent: 🗹 Enable JavaScript                             |   |
|                                                                                                    | Block pop-up windows                                  |   |
| Internet plug-                                                                                                    | -ins: 🗹 Allow Plug-ins Manage Website Settings        | ? |

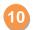

11

Select Silverlight on the left side.

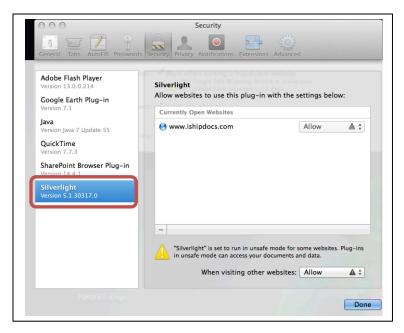

At the dropdown menu for the website, click Run in unsafe Mode.

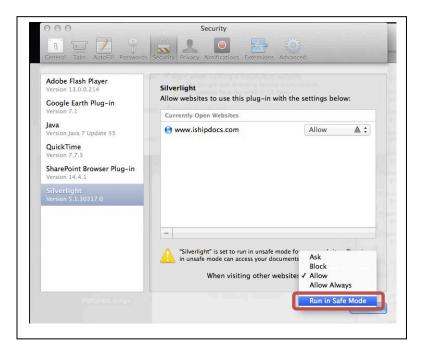

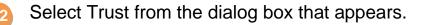

|   | Are you sure you want to trust all<br>websites to run "Silverlight" in unsafe<br>mode? |
|---|----------------------------------------------------------------------------------------|
|   | Plug-ins running in unsafe mode can access your<br>personal documents and data.        |
| ? | Trust                                                                                  |

Same steps apply for Java.